# **Authasas Advanced Authentication v5.1.3 Release Notes**

### **Features**

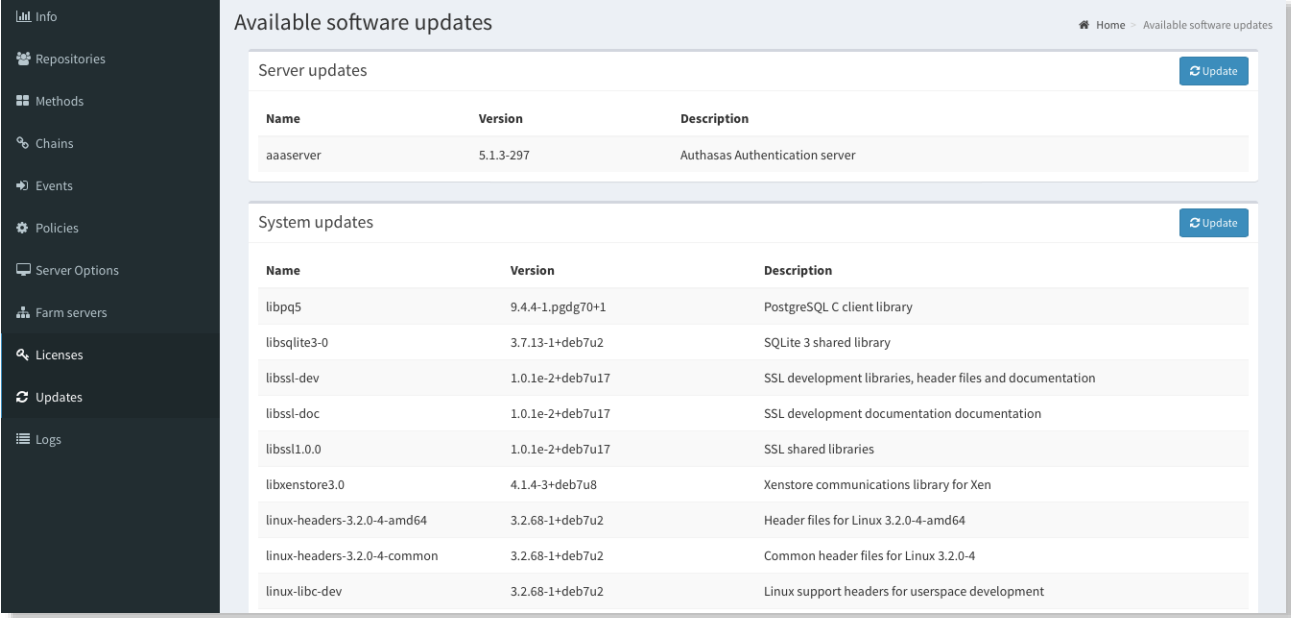

 $\checkmark$  Update manager

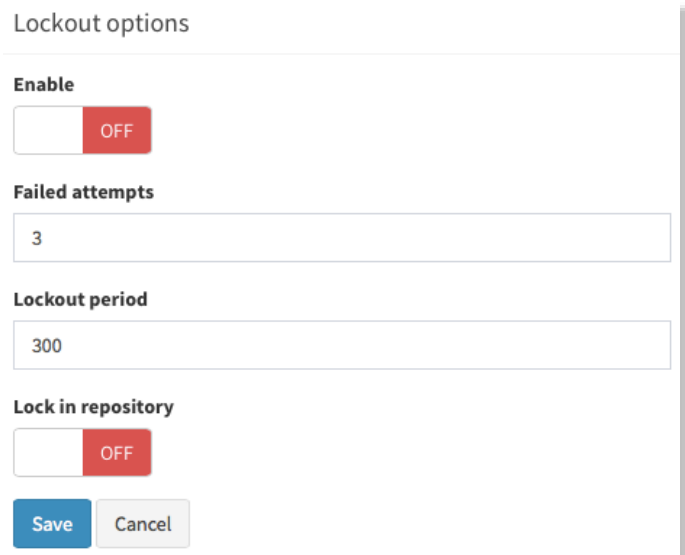

 $\boldsymbol{\checkmark}}$  Lockout settings

 $\checkmark$  Support of Google Authenticator for OATH TOTP

 $\sqrt{\square}$  Support of YubiKey tokens (OATH HOTP compliant) enrollment (only via the Self-Service Portal)

 $\sqrt{\Box}$  Ability to change the HOTP window

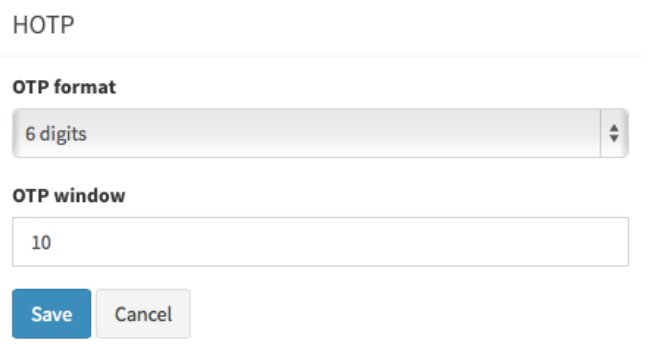

- $\sqrt{\Box}$  Ability to test a just enrolled OATH TOTP/HOTP authenticator before its saving
- $\sqrt{\Box}$  Ability to revert an Event settings to defaults
- $\bigvee \Box$  Ability to choose a "Default repo name" from list

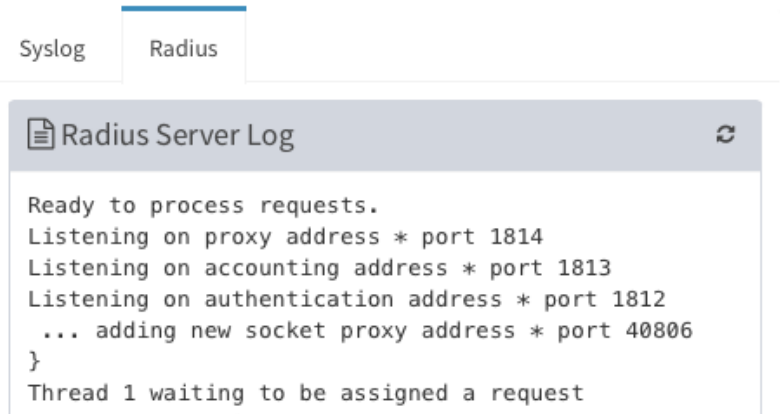

 $\sqrt{\Box}$  Added the RADIUS tab in the Logs tab

 $\sqrt{\Box}$  Ability to save the logs in the Logs tab

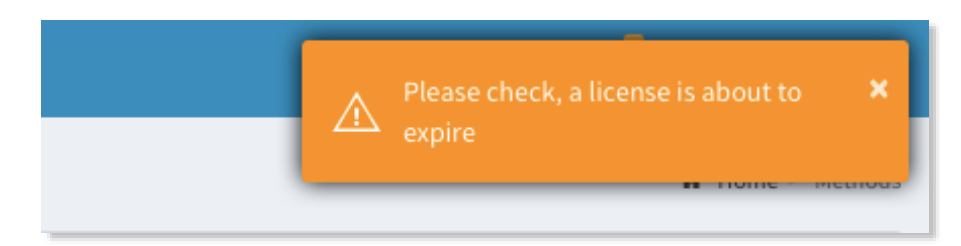

- $\checkmark$  Notifications of expiring license
- $\sqrt{\Box}$  Automatic check of added license
- $\checkmark$  Autofocus on password field in sign-in form
- $\checkmark$  Hostname can be changed during the server configuration
- $\checkmark$  Automatic check of server when registering a slave server
- $\checkmark$  Added a confirmation dialog to stop replication
- $\checkmark$  Removed the Smartphone, Email, SMS methods from Self-Service Portal for local users

#### **Security**

√□ Added mask for TOTP seed and OTP in Self-Service Portal

#### **Fixes**

 $\sqrt{\Box}$  Fixed Can't add user from a repository to the Global roles

 $\checkmark$  Fixed Empty chains list while logging in the Admin's portal as user without assigned chains (now "Access denied")

 $\sqrt{\Box}$  Fixed the user count (licensing)

 $\sqrt{\Box}$  Fixed RADIUS to open one endpoint session for every authentication and reuse it

 $\sqrt{\Box}$  Fixed Email OTP has a soft line break after 76 characters

 $\checkmark$  Fixed "Internal Server Error 1213 (40001 Deadlock)" after fast clicking on "Next" button during authentication

## **NAM plugin**

 $\checkmark$  Removed necessity to press a login button after accepting the authentication from smartphone (Smartphone/Voice Call)

 $\checkmark$  Fixed authentication in protected resources

 $\checkmark$  Fixed the exception: "HTTP Status 500 - Can't find resource for bundle java.util.Proper-

tyResourceBundle, key SMARTPHONE\_LOGIN\_FAIL" if wrong OTP was used